## Guidance for Accessing Emails at Home

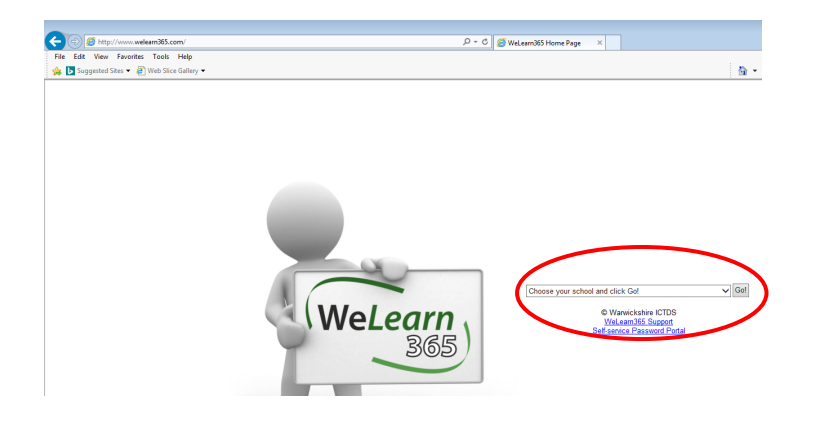

Enter the URL:

*www.welearn365.com*

Then select Wembrook Primary School from the drop down list.

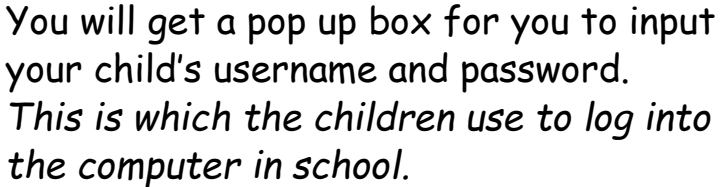

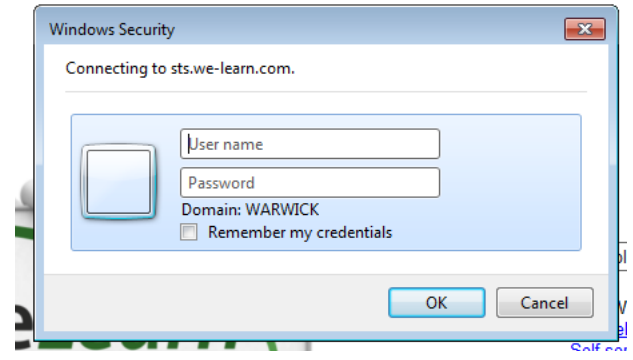

*Children's email addresses are in the format initial.surname@welearn365.com (e.g. a.smith@welearn365.com). Some usernames may also have a number at the end of the surname (e.g. a.smith12@welearn365.com).*

## *Your child's user name is everything before the @ symbol.*

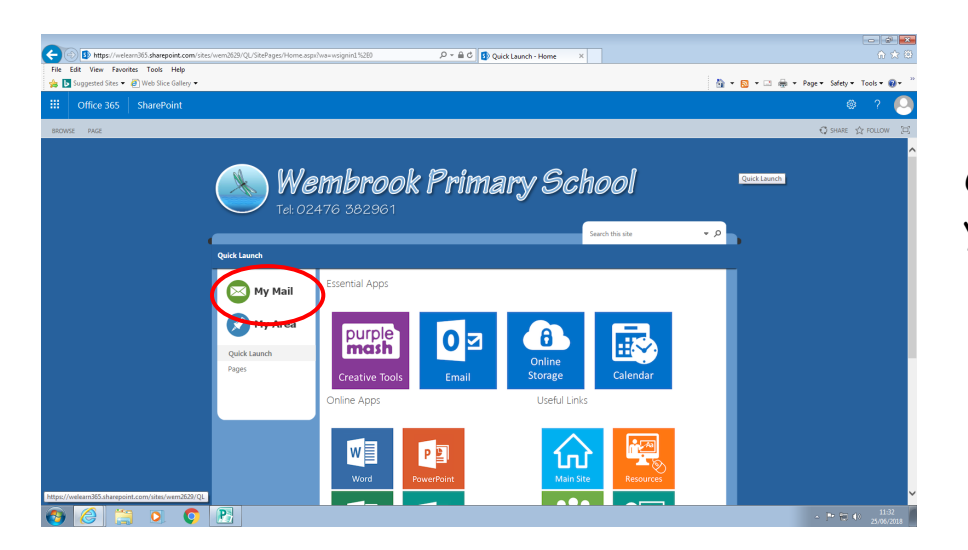

Click on 'My Mail' to access your emails.

Within this welearn365 service, children also have access to Microsoft Office 365 which includes online versions of Word, PowerPoint, Excel and One Drive cloud storage. Children can also use Purple Mash, which is a creative online space from 2Simple. Purple There is a range of curriculum focused activities, creative tools, programs and games to support creative learning.